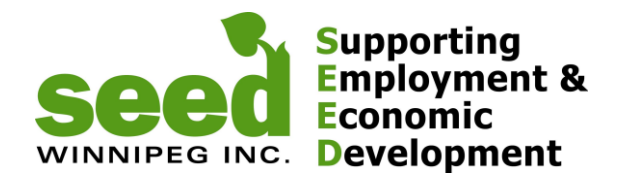

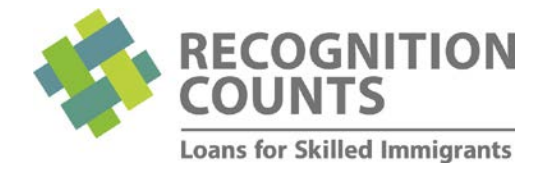

## **RECOGNITION COUNTS – CLIENT REFERRAL PROCESS WALKTHROUGH SUMMARY**

- Referral Staff meets with a client and believes a loan would be the right option for them and decides to refer them to SEED
- 1. Referral Staff logs-in (SEED provides username-password), obtains and gives a Registration Code to the client
- Client registers using that code and completes the CAP
- Referral Staff receives an automatic email notification once the client submitted the CAP
- 2. Referral Staff logs-in, reviews the CAP following the *Referral Checklist* provided below and discusses, if needed, options with client - **Staff clicks YES / NO** to recommend or not the CAP to be considered by SEED

#### **For Referral Partners located outside of Winnipeg**

3. If the client decides to apply to Recognition Counts, referral staff will sign and date a photocopy of the Identifications presented by the client (usually 3 pieces of ID are required)

## **DETAILS**

#### **Step 1. Logging in and generating Registration Codes for new clients:**

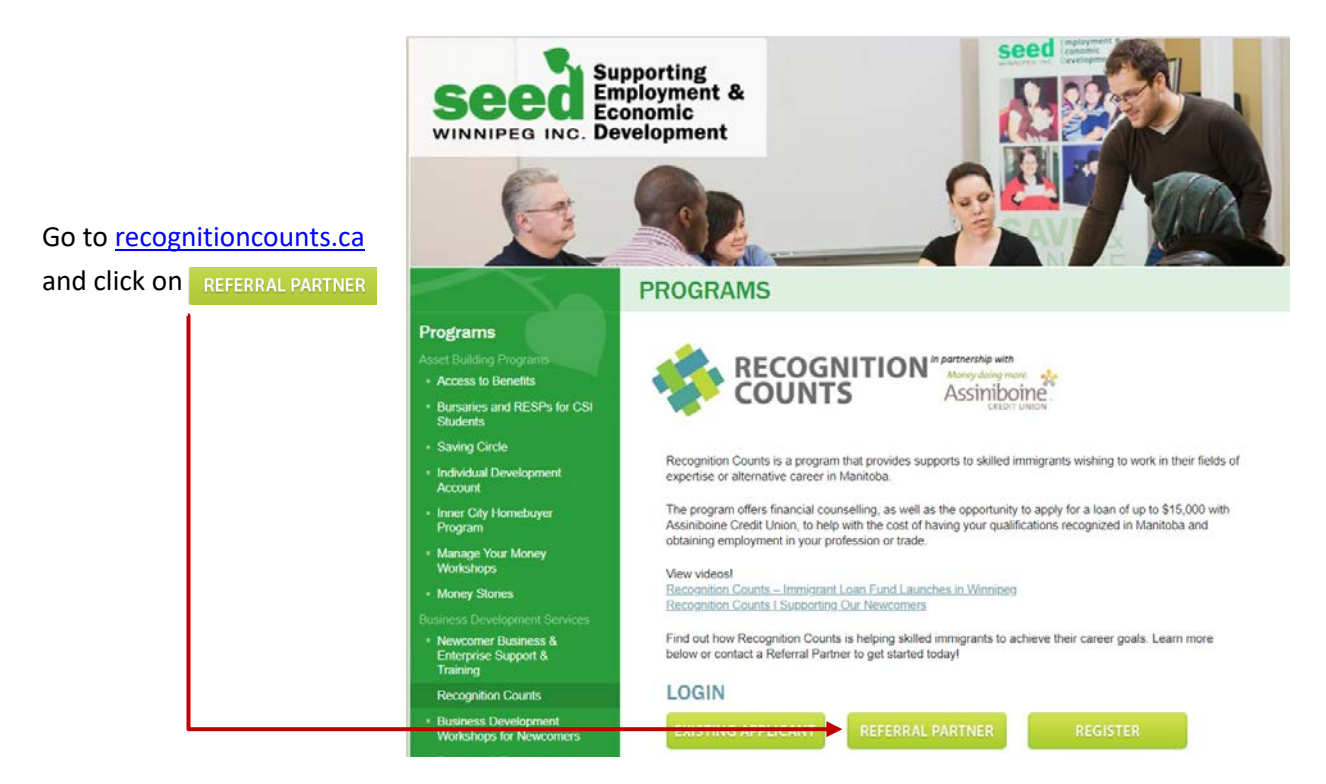

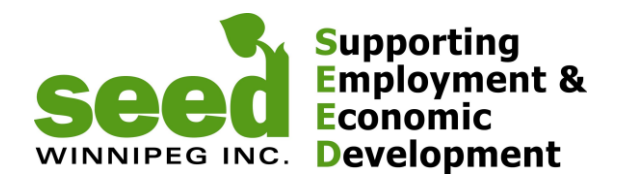

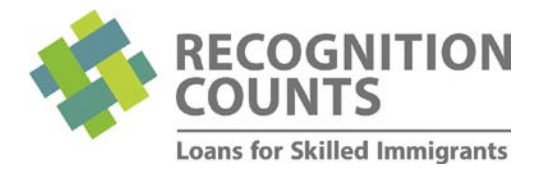

You will be taken to the login page:

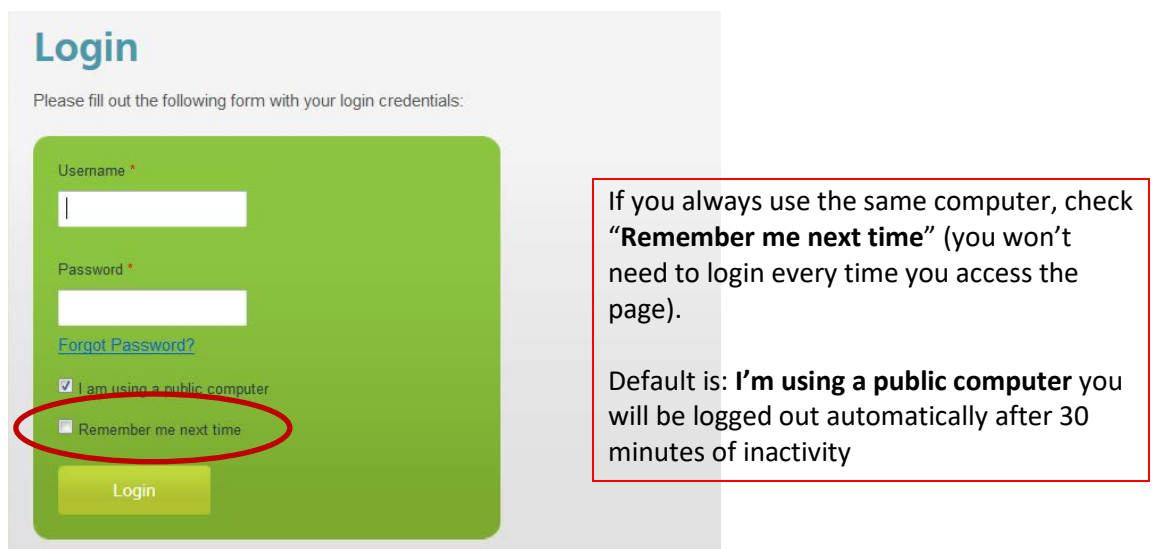

Enter the login information you received from SEED and you will be taken to the Recognition Counts Dashboard.

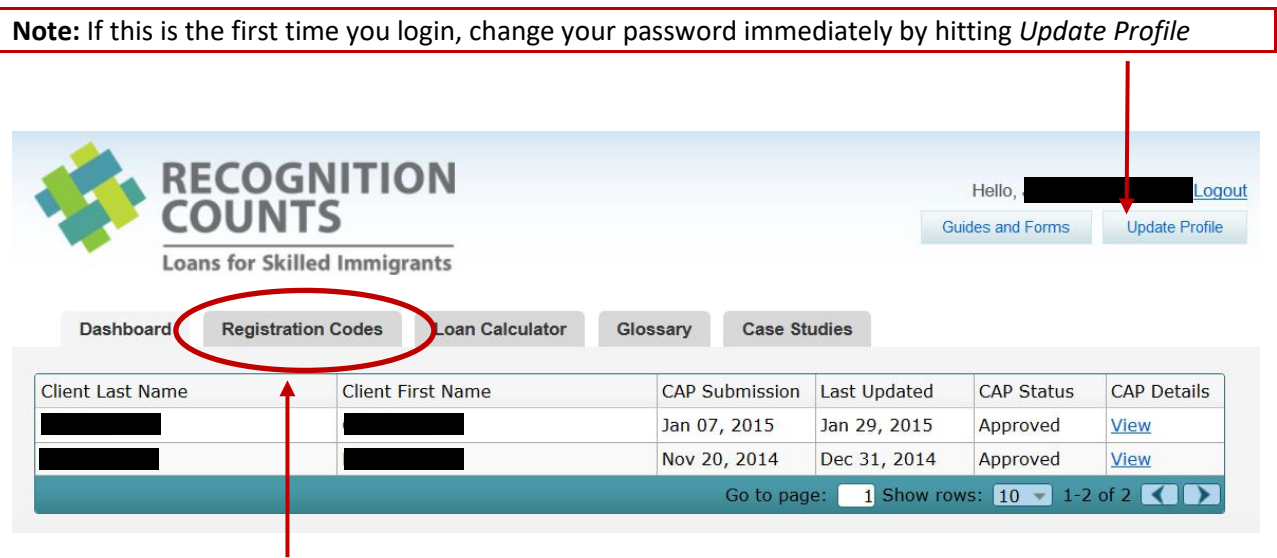

Click on Registration Codes

You will be taken to the summary page of all registration codes you have assigned, if any.

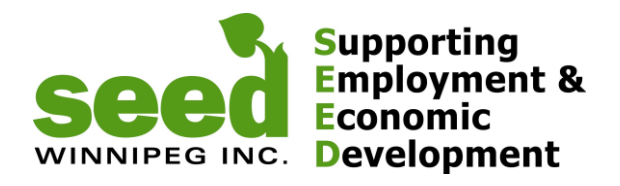

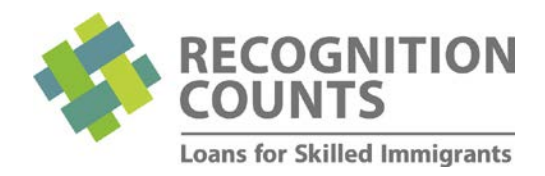

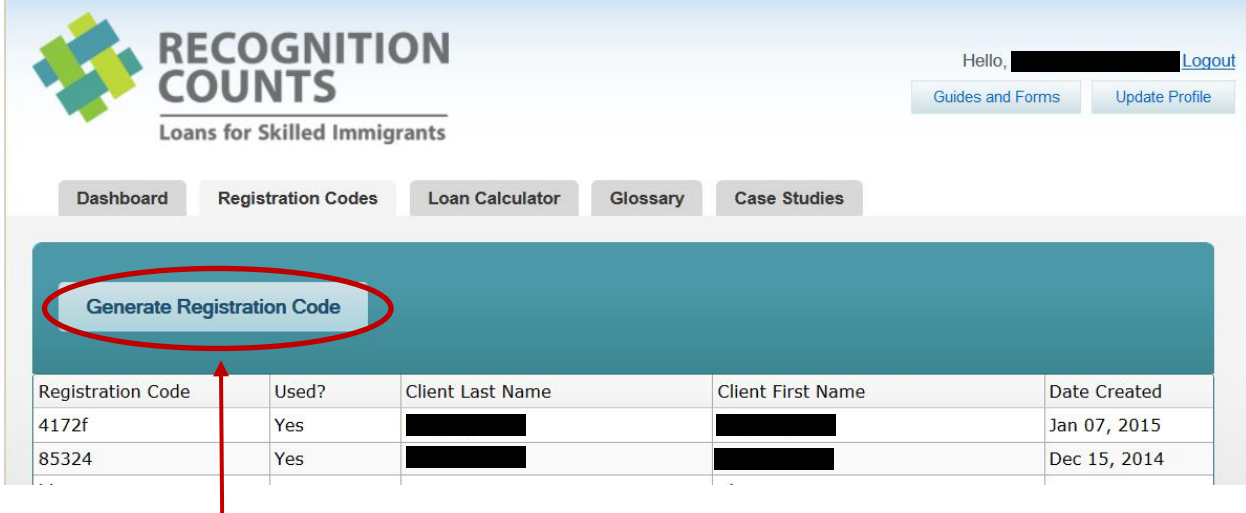

Click on *Generate Registration Code* and you will see the new Registration Code created. Provide this code to the client (you can use the cards provided by SEED).

As soon as the client registers, it will be automatically assigned to the staff that generated the code as shown below.

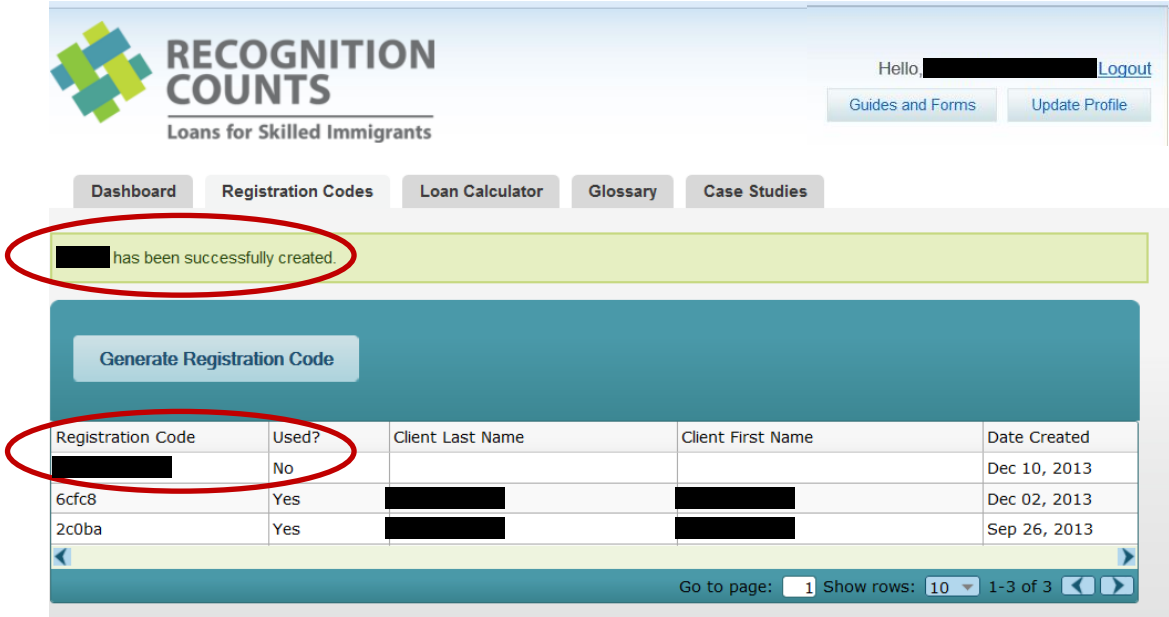

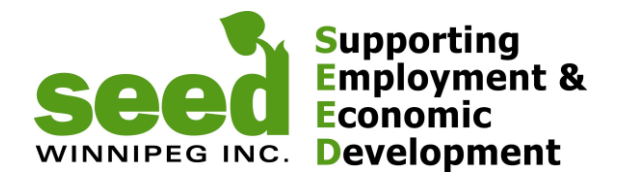

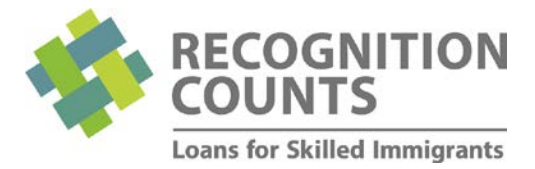

Once the client logs in using this registration code and submits a CAP for you to review, you will get an email notifying you to review a new CAP. You will also be able to access it from the Dashboard where you can see the CAP details by hitting *view.*

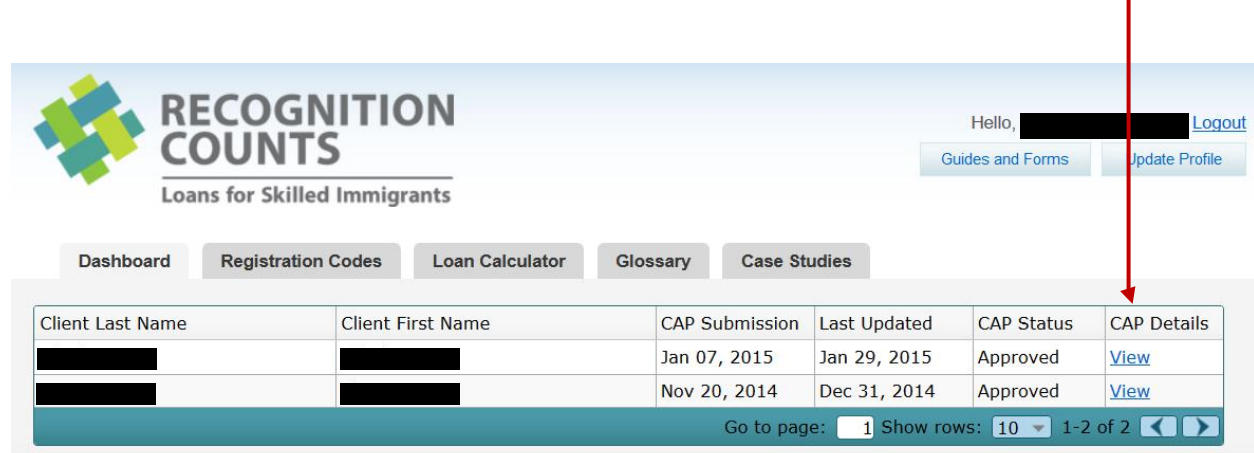

# **Step 2. Reviewing and submitting the client's CAP to Recognition Counts**

Once you received the automatic email notification that a CAP has been submitted, login again, review the CAP following the *Referral Checklist* and click on **YES / NO**

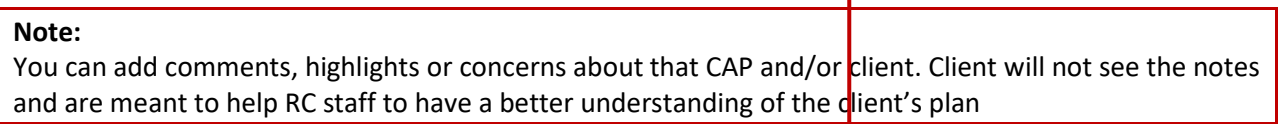

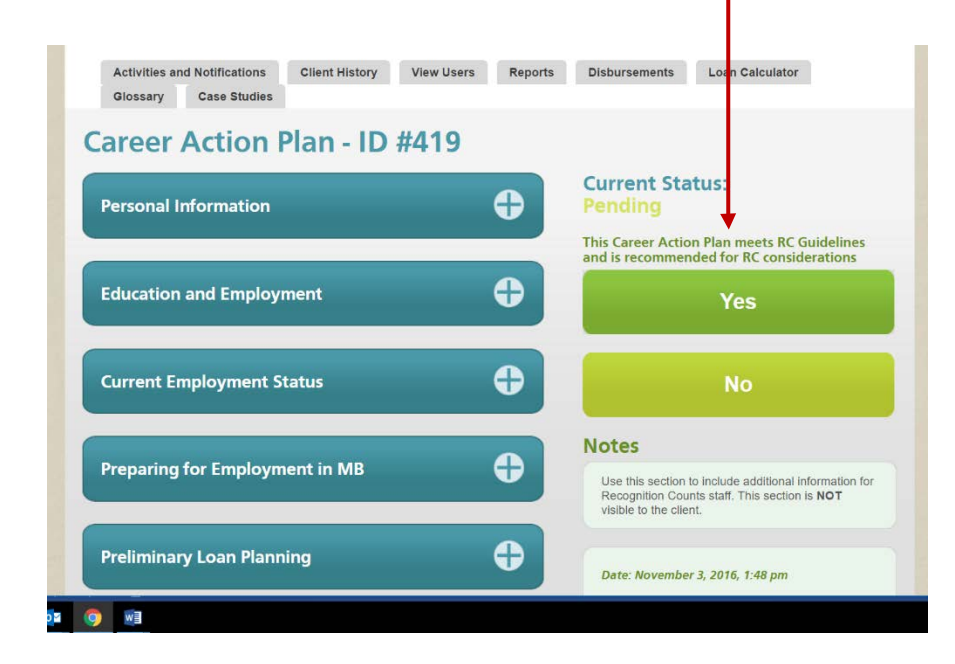

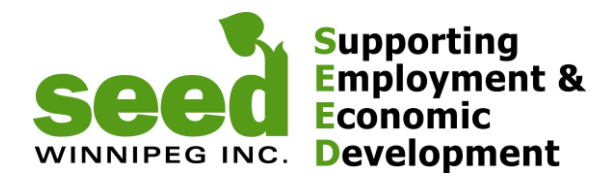

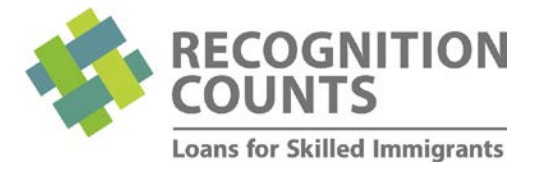

#### **Step 3. Client identification (AREAS OUTSIDE OF WINNIPEG ONLINE PROCESS ONLY)**

1. In order to obtain a loan, Assiniboine Credit Union (ACU), needs to be able to properly identify the client. After the referral process is completed and once the client decides to apply to SEED, the referral partner's staff will need to sign and date a photocopy of the client's 3 pieces of IDs presented.

**Note:** Client must have access to a scanner and a computer with WebEx installed, camera, mic and speaker

If you have any question about the online process or referring clients to SEED, contact:

Nef (204) 927-9937 [nef@seedwinnipeg.ca](mailto:nef@seedwinnipeg.ca) Sandra (204) 594-0549 [sandra@seedwinnipeg.ca](mailto:sandra@seedwinnipeg.ca)